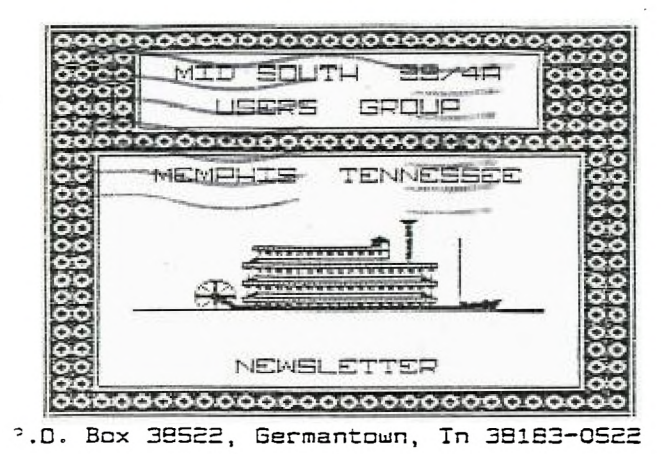

VG <sup>1</sup> 3 ω  $\infty$ 1586

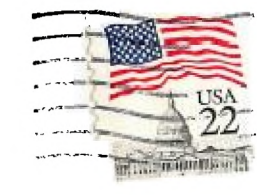

UG EDMONTON 99'ERS USER SOCIETY P.O. BOX 11933 ALBERTA, CAN. T5J-3L1

 $\checkmark$  $\propto$  $\hat{C}$ 

Newsletter for the MID-SOUTH 73 USERS GROUP Vol 4, 48 August 86

• 4 • •... • • 'I, • '...• • • .•

**PRESIDENTS BIT** 

Well it's that time again. Another newsletter is getting ready to gn to press. I was finally able to make a complete meeting except when duty called and I had to cut my time with  $\overline{\phantom{a}}$ group short. I really enjoyed meeting Pierre's new wife. She doesn't know him like we know him... does she?

Last months meeting was a big success. Everyone came away with new knowledge and that's the reason for these meetings. The program was very well presented and there was something there for everyone's appetite. I was very definitely impressed with Mac's\* inventions. We really do have a lot of people in the group who are very knowledgahle. If you like to dabble around with communications then Mac's dialer is just the thing for you.

I don't know ahout everybody else but this summer heat is ahout to kill me. What did we use to do before there was air conditioning? We can be thankful for a place like the RED CROSS to meet.

My travels have kept me in a little bit cooler climate but I thins that is about to change. NOT the travel just the cooler climate. My company is going through growing pains and that is causing me much grief. Every time I get someone trained to help, they go and find another job for more money.

If yno haven't tried our BULLETIN BOARD lately, BOY are you in for a suprise. The old Pres got the scare of his life when  $\,$  he  $\,$ signed on after a long absence. I WAS LOST... Everything on the BOARD is new. I am going to have to get with someone and be<br>re-trained. The new format of the BOARD is really fabulous and The new format of the BOARD is really fabulous and the transfer to )(MODEM protocol has opened up the download capabilities try about 300 percent.

AM still waiting for my SUPER EXTENDED BASIC to arrive and  $\mathbf{I}$ am starting to get a little concerned about the time. The only thing that I can remember that took longer was Gary's cooling fan. Speaking of Gary, I think that he has received many disks full of rise programs. Ask him about these new programs at the next meeting. ...Gerald Smith

EDITORS MOTE...Members who did not attend the last Workshop at my house missed one terrific meeting. Actually we were packed in like sardines but the meeting was a very informative one. Those present were introduced to the latest Funlwriter Vn 3.3—D dated 13 July 86, As you know, this is from Funnelweb Farn in Australia and we had the program in the club the 20th of July. Gary said he would review it in next months newsletter. We also were treated<br>to a demonstration of Disk Master I which is written-yo in this demonstration of Disk Master I which is written-up in this newsletter and will be demonstrated at the next meeting.

We recently received a letter from Ronald G. Albright, Jr. who<br>is the II Forum Editor at Computer Shopper. It said-"Thanks for is the II Forum Editor at Computer Shopper. It said—"Thanks<br>continuing to send your group's excellent newsletter to continuing to send your group's excellent newsletter to the In the October issue (the one I am working on right now), I plan to mention that folks can get a years subscription to your newsletter for \$10. I hope I am reading the newsletter information correctly on the price, I think it is<br>absolutely one of the best I have seen. Again, I appreciate your absolutely one of the best I have seen. support of the TI forum column at the Compuer Shopper, Sincerely, Ron"

Below is a replacement for last months Schematic of Mac Swopes Auto Dialer. If you wish more information about it or the program dialer, contact Mac Swope, 3880-Warrington-Cove,<br>ssee-38118-(901)363-3880, ...Al-Doss Memphis, Tennessee 38118 (901)363-3880.

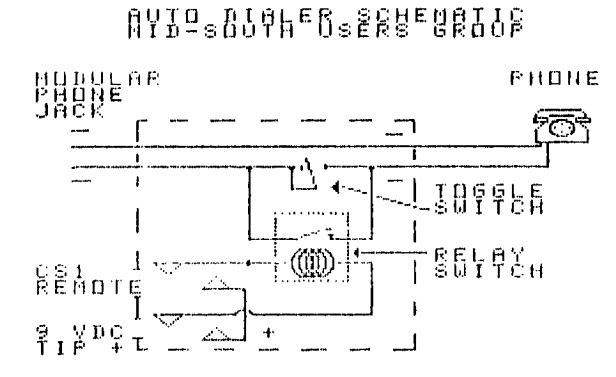

11111111111111111,1111flul1mUlm11 , Computer system requirements: Editor Assembler cartridge 32 k memory expansion 1 kS-232 card 1 **1 Acoustic modem 'may be req'rd depending on program' 111\$111111111111\$1111111111111111111111** 

Directions for building AUICIDIALER Hardware available (ram Radio Shack Required components Modular jack casing: R/S 1 279-355 12.19 Reed relay, 5 or 12 vdc Normally Open contacts R/S 1 **275-233 11.49**  Toggle switch laicro mini SP511 R/5 **1** 275-624 **11.49**  Subminiature phone jacks (2) R/5 **1** 274-292 11.19/pr Male modular telephone plug w/ wire R/5 1279 - 390 (or longer) 1 .99 , 5 or 9 VDC power supply Tip MUST be POSITIVE 1/5 1 60-3053 or equiv. 15.95

#### **111\$11111111111111111111111\$11111111\$1**

#### DISK MASTER I REVIEW

Disk Master I is a diet: managing program distributed by DataBioTics California. In reviewing the product I found it to be with out a doubt. the PEST disk manager program written for the TI today and even better than  $DM1000$  and the CorComp disk manager. operates with the minimum of one SS/SD drive, 32K and either XP, E/n, Mini-Memory or TI Writer as well as it is compatible with the TI, Corcomn and Myarc disk controler cards.

Pelow is the first menu that is displayed when DM1 is booted up.

1 For File Commands 2 For Disk Commands 3 To Configure DISK MASTER I 4 To Copy All Files on Disk 5 To Protect. All Files on Disk 6 To Unprotect All Files on Disk 7 To Restore **a** Deleted File P For Sector Editor  $Function = To Erit DISK MASTER I$ 

Selecting 1 for File Commands will then display the most powerful menu and a dish: catalog of which an example is listed below.

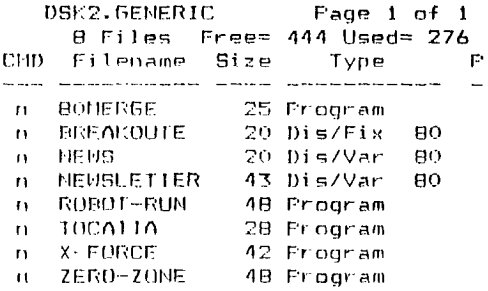

the above menu is not only a catalog **of your disk but an action**  menu where you can select any number of **commands that you may wish**  to execute. Most of the commands are **placed in the left most**  column. Valid commands are as follows:

F - Find file. jumps to the Sector Editor.

L - Load and Run, if the file is DIS/FIX 80 or Program Image it is loaded and ran. Will load and run most programs that require  $E/A$  cartridge!

H - Move file, the file is moved to the selected diskette.

 $n = Do$  nothing. (default beside each file.)

 $\beta$   $\sim$  Output file, if the file is DIS/VAR or DIS/FIXED 80 it is orinted to an output defice thus eleminating having to load TI printed to an output defice thus eleminating having to load Writer to do it.

C - Copy file, the file is copied to the selected diskette.

**•-•**■■ **...S.,** ■**•**■**•-• 4.,ur eN.A. ••**■**•-•** 

M - Unprotect file.

T - Temporary, the file is unprotected, and another specified command is performed, then the file is reprotected.

✓ - View File, the file is displayed on the screen and scrolled. FClN 0 will print the current screen. This will allow you to read DIS/VOR AO (TI Writer format) files and have it displayed on the screen so there is no need to load TI Writer to do so. The entire file is displayed in 10 columns on the screen unlike DM1000 which just displays the middle portion.

R - Rename File. To rename a file put an R in the command field beside the file name you wish to change and move the cursor over and change it to the name you want to to be changed to.

 $D -$  Delete file, If unprotected  $-$  then the file is deleted.

P - Protect File, the file is protected.

There is room for three commands to be placed beside each file name so several actions can be preformed on a file all at once! Commands are executed by hitting FCTN proceed (FCIW 61. The above click catalog can also he send to printer by hitting FUN 7 and any screen on DNI can be printed to the printer or any valid output device by hitting FCTN 0! Delete, Insert, Erase and auto repeat on the keys are also active just like normal.

Below is the menu displayed when disk commands are selected from the main menu. From here you can change the disk name, initialize a disk, mass copy (quick copy) an entire disk, test a disk for bad sectors, format a bunch of disks quickly and return back to the main menu. When initializing a disk you have the standard choice of SS/SD, DS/SD, SS/DD and DS/DD and you can select if you wish to verify the diskette. By selecting not to verify the disk sectors ititializing a diskette takes MUCH less time!

1 To Change Disk Name 2 lo Initialize Diskette 3 To Cnpy Diskette 4 To Test Diskette 5 To Format a Bunch of Disks 6 To Return to Main Menu

The next selection on the main menu is configuring DMI. By configuring PHI you can set the default selections throught out the program such as making a default of double sided single density appear when you initialize a diskette thus saving you time in having to type it in yourself... Below is the configure screen that once configured it is save to disk so it always remembers it Most of it is self explanatory.

Configure Disk Master I

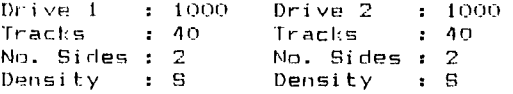

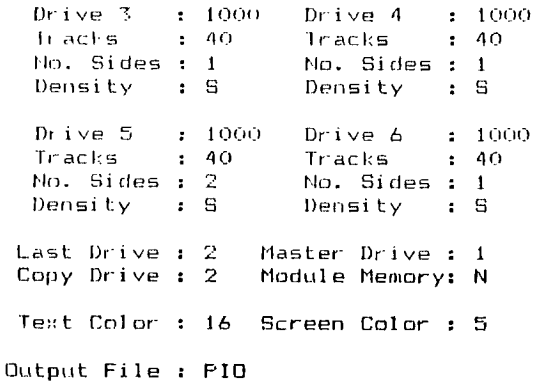

1)1-11 also includes a powerful sector editor like D1SKO and DISK+A1D In which I can Edit, Read, Write, Thread or find data at any ,ector on a disk. Sector editors are particularly useful in epairing a bad disk etc... With a sectory editor you can also Lhange wording in a protected program etc... Below is an example the editors screen looking directly at sector number 025.

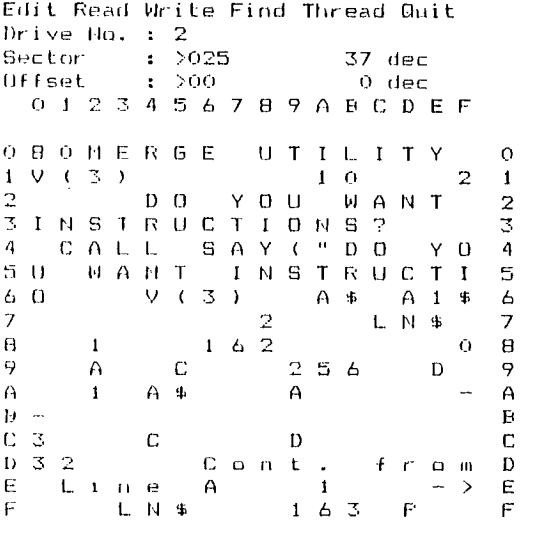

0 1 2 3 4 5 6 7 8 9 A B C D E F

In conclusion I do not think you can beat DMI with the features which I have only briefly explored in this article. After using this program you will without a doubt NEVER use, your disk manager cartridge again. DM far exceeds the capabilities and speed of the disk manager 2 cartridge and even exceeds the capabilities of the CorComp manager and DM1000 not to mention it is simple to use! DWI encorporates all of the good features of these managers into one plus includes more utilites to work with. If you are still<br>Hising the Disk Manager 2 cartridge by TI using DMI will  $u$ sing the Disk Manager  $2$  cartridge by TI using  $DMI$ 

drastically reduce the time and trouble experienced when a disk manager program is needed. How did I ever live without it? I highly recommend Disk Master I for everyone! I will demonstrate it at the meeting so you can see for yourself why I am so excited about it. Disk Master I (order #  $\stackrel{.}{\text{DBDODM}}$ ) sells for \$19.95 + \$3 SH from! ...Gary Cox

DataBioTics P.O. Pox 1191 Palos Verdes Estates, CA 90274.

#### *AA/TALK FIX*

recently encountered a minor problem with 4A/Talks XMODEM file transfers when trying to transfer a file with Ralph Fowlers TIBBS which now has XMODEM protocal as well as TE2 protocal. For some<br>reason 4A/Talk did not want to download although it worked great reason 4A/Talk did not want to download although it worked great on any other system. It is my understanding that TIPRS is expecting you to be in a protocal of ODD PARITY and 7 PIT in order for TIBBS to be able to recognize you as a TI user, when you, log<br>on..., Therefore, before you, call TIBBS set 4A/Talk's on... Therefore, before you call TIBBS set 1A/Talk's configuration to ODD PARITY, 7 BIT. After you log on (or you can wait until you get to the file transfers section) you need to change to NO PARITY, 0 BITS if you plan on downloading a program using XMODEM protocal. 14 you are not planning on downloading a program in XMODEM protocal you do not need to change to NO PARITY.  $\overline{\textbf{B}}$   $\overline{\textbf{B}}$   $\overline{\textbf{B}}$  as you may stay with ODD PARITY, 7 BIT and it will work fine for everything else. If you use FAST-TERM, the 1E2 cartridge or are calling a system other than a "TIBBS" with 4A/Tallforget that you read this article as it does not apply to you.  $\blacksquare$ would like to say THANK YOU to Pill Moseid of DataPioTics who was nice enough to call me to solve my problem! ....Gary Cox ' WARNING FROM AMNION HELPLINE!

"After checking with various sources, there is no doubt that a mail order company. 'NATIONAL ASSISTANCE GROUP' is a fraud operation a la the former IUG. It is NOT a Users group yet for <sup>a</sup> 'membership fee', you get the PRIVILEGE to buy items at prices no lower than those of reputable mail order house like Tenex. They to be a one or two person operation deceiving the public with fanciful claims. The program packages they SELL are ALL Public Domain ware or Public Domain items, etc. For example, what they list as 'Super Colossal Graphics' is really the Apesoft demo; their 'Super Disk' is Version 1 of Lawless' Shareware Mass Copy program. Many have filed mail fraud complaints with the Post MAG is selling BIZWARE programs (\$60.00). According to Pizware owners, these copies are illegal! This is the same type of scam used by the former IUG (recently reappearing as LAFARA COMPUTER SERVICE) and still used by the Software Exchange AKA the International Software Club (another scam). AVOID any items from MENTOR Computer Systems SELLING deceptively advertised 'Poser-Pak'<br>disks, sold by Triton (who promised to stop last November), They sold by Triton (who promised to stop last November). are Public Domain right from this library or updates to TI-Writer Multiplan that TT released FREE. If you bought these disks. DEMAND your money hack. Don't help crooks to flourish by allowing them to masquerade as Clubs, etc. and SELL Public Domain. You are urged to shun them, complain to postal authorities and DEMAND your money hack if you've been cheated."

 $\overline{\phantom{a}}$ 

#### GLEANINGS FROM OTHER USER GROUPS!

COOLER CONSOLES! Credit for this article goes to the AACC Newsletter, Airport Area Computer Club in Coraopolis, PN. By Joe Spiegel. Also credit to the Bayou 99 Users Group in Lake Charles, IA where I found this article. Whew!

ft seems that you can make your old black and silver console run cooler by replacing the power supply that came in it with one of the power supplies that Radio Shack is dumping for TI.

Host of you know if you have the hot power supply or not, if you can cook a late night snak on top of your cartridge slot right ,hove the red ON light then you have the hot version. You can also tell by placing your hand on this spot and holding it there for a few minutes. If, when you try and remove it, part of your hide stays behind baked onto the computer then, once again, you know you have the hot one.

Hie sure fire way to tell is to look at the back of the computer where the power cord plugs in. If there are 4 pins in the connector then you have the old hot supply. The new ones have only two! The newer power supplies are the "switching type" which Noes not mean that they switch on and off whenever the mood hits. Run to Radio Shack and pick up one of the two pin power supplies if they have any. (More than likely, they won't.) Nevertheless, you might get lucky. The rest is easy IF you know how to disassemble your computer! If you do not know how then get Help by All means. You can destroy your console if you don't remove the  $\emptyset$ H/OFF switch just right. Simply remove the old supply, put in the new one carefully plugging in all wires, drop the rear connector in place and line up the switch with the plastic ON/OFF switch. Fut the console back together and your ready to enjoy a Looter machine!

If you have any problems in doing this then feel free to call Gary Co:: any hour of the day or night. He won't mind.

line other note, the new supply does not have a red indicator light. You can add one if you feel up to it. Call Mac Swope any hour of the day or night for help in this area.....Rick Glisson

#### MORE GLEANINGS

MYSTERIOUS NUMBERS! Credit for this article goes to the Bayou 99 Osers Group in Lake Charles, LA who found it in CIM 99 published by the Club Informatigue Montreal 99. Credit also goes to me for finding this in the Bayou 99 group's newsletter and for being so I umble.

Nbject of this mind game (which leaves out most of the club) is to discover the hidden numher that this program will generate. If if takes you more than 8 trys to find the correct answer then you win ail all expense trip to Frog Jump, TN., population 3. In honor of your arrival the townspeople will rush out and change the population sign, put up a fresh role of toliet paper in the outhouse and break out a six pack of Orange Crush sodas!

I think a Valley Girl got a hold of this somewhere along the line! (snicker)

10 CALL CLEAR 20 INPUT "SEED DIGIT: ";N 30 IF N>7 THEN PRINT "GAG ME WITH A SPOON STUPID, I GOTTA HAVE NUHBER BETWEEN 1 AND 7! :: GOTO 10 33 REM REMOVE THE PRINT STATEMENT IF YOU HAVE ONLY BASIC 10 RANDOMIZE 50 X=INT(RND  $60 J = 1$ 70 PRINT: : "LIVE. YOU mow. ROUND NUMPER ";J:: : SO INPUT "L111::.. WHAT'S YOUR GRODY GUESS? ":M 90 IF M=X THEN 160 100 IF MX THEN I10 MINT: "LIVE TOTALLY 100 SMALL" 120 GOTO 140 170 PRINT: "TOO LARGE I'M SURE" 149 150 G010 70 160 CALL CLEAR 170 PRINT TAB(6); "LIKE TUBULAR, YOU FOUND ";X: TAB(6); "IN";J; "TRIES!: IRO FEINT: "TRY AGAIN? Y/N? ":R1 190 IF Rt="Y" THEN 10 200 PRINT :"WANNA GO TO THE MALL?"

I hope you enjoy this great mind game for hours on end since it took me that long to type it in! I bet they don't beg for help at the next club meeting! It won't do them any good. I will expect to get paid for this fr om now on' Rick Glisson

#### LIBRARY UPDATE

Funlwriter version 3.3-D has just arrived directly from Tony Mcgovern the author of the program in Australia. I would like to thank Tony for sending up the update and would like to encourage everyone to send in a personal donation as this is probably the best utility disk ever made! Those who received the prevous version will want to get a copy of the new one, So much has been added to the new version that is now requires 2 SS/SD diskettes or Many improvements were made and many minor hugs have been corrected. I have spent the last 30 minutes printing the documentation. Among it's features is a greatly improved version of TI Writer. I have not touched my TI Writer cartridge in over a year now! With Funlwriter you can leave you XS in most of the time as all the utilities you will need are right on the disk such as TI Writer, Editor/Assembler, C-99. A sector editor and much more too numerous to mention and it is all FAIRWARE (same as FREEWARE). If the program was actually sold commercially it would cost over \$100 and it is available free of charge through our library. Come to the meeting and pick up a copy!

I would like to say THANK YOU to Chris Bobhitt of Asgard Software. He has been a tremendous support to TI owners with his high quality software with very reasonable prices. He is also offering

to copy B disks worth of pictures readable with GRAPMX and ll-Artist Free of charge. Some of the pictures are very impressive including some digitized pictures like you might have seen on other computers. I should have the disks by meeting time and they are all Public Domain. Chris has gone out of the way to support us and I think we should in turn support him as well as many of the other companies dedicated totally to TI owners. Chris  $\overline{a}$  ,  $\overline{b}$  ,  $\overline{c}$  and  $\overline{c}$  and  $\overline{c}$  out newsletter which you may see elsewhere in this months newsletter. We are by far not alone in the TI world.

I have some more Public Domain and FREEWARE software on the way .iuch as Music Preprocessor which is a very sophisticated music generating utility...Gary Cox

#### IN THE NEWS

I would like to first start off by saying THANK YOU for the demonstrations done by Dicko Vandenberg and John Craig last month is well as a THANK YOU David Monzingo and Jonathan Leslie for  $\nu$ ringing equipment to the meeting and all others who helped... or the first time in almost two years I did not have to bring  $x_0$  anything but the printed materials we have out. Since no one volunteered to be Program Chairman it looks like I am still it for the time being, at least until elections at the end of this year Miere I plan on running for Secretary. Program Chairman will not he so had if people continue to volunteer to bring equipment and do demonstrations etc... We even had a few articles from someone besides myself last month. However, more support and help is till needed so speak up! While I am thanking people I would like In say, (HANTS to Ron Albright author of the TI Forum in The Computer Shopper for his very nice mention of our group in his  $\omega$  ticle! All the officers in our group are doing their best to male our group the hest one possible.

Recently we have been talking about being unsure of being able to continue meeting at the Red Cross. I am happy to say that the Red Cross is going to allow us to continue there indefinately and has uut us on the calendar for the third Thursday of each month for the rest of the year. THANKS Red Cross, they support us so lets ;opport them!

I have been hearing a lot of good things about JoyPaint 99 by fireat Lakes Software. If anyone in the group has it please let me Inow as I would like a demonstration and review!

!he word is out that a true sophisticated flight simulator is in the works which will take advantage of the 32K memory. A cartridge form of a flight simulator is already marketed by friton.

Millers Graphics is working on a new utility disk for owners of the Gram Kracker. Everyone that bought one will be notified by mail when it is completed. Millers Graphics also has some more projects in the works! I just received their book called "Orphan Chronicles" and I will have a review of it next month. However, I must say that you absolutely should buy it as it is very good as

**ote** ■**•**■**-**■ **"le •••**■■**-..** ■**••**■**-•** 

is all products from HE,. If you are thinking of getting rid of read this book first as I think it will bring back your loyalty as well am your interest!

The Captain's Wheel TI77/4A Specialists of 17275 Chippendale Ave, Farmington. MN 55024 is offering several products at great prices. The first is a standalone 32K memory (does not need PER) for as low as \$37.00 when you buy 2 or more or \$49.00 for iust one. If you would like a load interrupt switch installed add an extra \$10. Other additional options are also available for the 32K standalone memory's. They also offer a three slot expanson box KIT for \$35.00! It includes everything needed it connect it to the console and start it running. The average person should be able to assemble the kit (includes parts) in about two hours following the "simple and easy to follow" instructions. It does not come with a case so you will have to build something to put it in yourself and instructions are included on building your own case as well. If you wish the box to power a disk drive include another \$10 for the drive connections and a larger power supply. Although you do have assemble parts \$35 is a great deal for a PER. Any card that can go in the TI PEP will work in this mini-PER. (please note a disk drive controller card is needed to operate a disk drive and I would recommend ordering the box with the disk drive power supply option as that is much cheaper than buying a separate power supply.) (add \$5 for shipping) For more information you can call them at (612) 460-6310.

The Chicago Area TI Users Group is scheduled to hold its Fourth Annual TI FAIRE November 1 at Triton College in River Grove, Illinois. General admission will \$2. Attendance at last years Fair was over 2,000 people including from our group Mac, David, Pierre, Gerald, Rick and myself. I am sure this faire will be even bigger and better than ever so let's get our heads together<br>and make plans for a bunch of us to go to Chirago this vear' The make plans for a bunch of us to go to Chicago this year! The address for the Chicago users group is: Chicago Area TI99/4A Users Group, P.O. Box 578341, Chicago, IL 60657.

A new service that everyone is talking about nowdays is GENIE by General Electric. It is a modem service similar to Compuserve but Mon. Prime time charge is \$5 an hour even at 1200 baud! Compuserve doubles their price at 1200bd. GENIE also turns off the clock when you upload a program! A TI Sig is going strong along with a Kracker Box sig for those with a Gram Kracker. I am riot on GENIE yet but I have heard nothing but good things about it. For a FREE demonstration or to sign up call 1-000-630-0369 via MODEM only. Call with your terminal program in HALF DUPLEX. When connected type "HI-II-1" and hit ENTER. At Oil type "5J011961,GENIE" and hit ENTER twice and you are on. The service will be explained to you while you are on line with no obligation to join.

Another service for modem owners is PC Pursuit by GTE. It is available locally in many cities across the U.S.A. with more on The service is available during the evenings and<br>a flat rate of \$25 a month. PC Pursuit allows you to weekends at a flat rate of \$25 a month. PC Pursuit allows you to make unlimited calls to any other city in the network to any data communication service in that city. So lets say you want to call a TIBRS in Los Angeles. Through PC Pursuit you can do so at a

## **Something for everyone who didn't buy their TI-99/4A**  so they could wait, and wait, **and wait...**

# PRE-SCAN IT!

Announcing a program for all those people that want fast performance from their Extended BASIC programs - and who doesn't?

What is Pre-Scan It!? Only the most remarkable utility for Extended BASIC users and programmers since the program compactor. Pre-Scan It!, simply enough, rewrites your TI, Myarc, Mechatronics, or Miller's Graphics modified Extended BASIC programs so that they not only execute fast, but nearly instantly!

At last! Now you will never again have to wait through those coffee break long pauses at the beginning of your favorite Extended BASIC programs. Finally, you can now write an Extended BASIC program any way you like, and then run it through Pre-Scan It! to get a program that starts up as fast as all those assembly and Forth programs!

If Pre-Scan It! only did this, it would be remarkable, but Asgard Software never stops at the merely remarkable. Pre-Scan It! will also make your program smaller in ways that only it's author J. Peter Hoddie, a master of Extended BASIC, knows. Pre-Scan It! will save bytes as well as time, and to top it off, it is compatible with all current versions of Extended BASIC, and all to come.

And finally, if all this isn't enough, Pre-Scan It! is available for the totally unbeatable price of only \$10.00! That's right, a single saw-buck will get this fantastic program delivered right to your door as fast as the U.S. Mail can carry it.

Pre-Scan It! requires TI Extended BASIC and a disk drive system. A memory expansion unit is also required for some features, but is optional for most. Now available from official Asgard Software dealers, on Compuserve from TeleData\*Guide (page TDG-4), and on The Source by writing via Source Mail to TI9720.

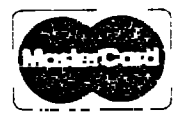

### Asgard Software P.O. Box 10306

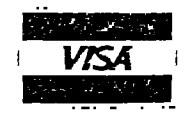

### Rockville, MD 20850

To order or for information call 301-345-2492 (SAM - 8PM)

flat. rate of \$75 a month. For more information or to register call 1-000-360-4215 (voice) 0-5 (Eastern Time) Monday through Friday or call the rc Pursuit PDS at 1-000-835-3001 (21hrs). This is great for people who frequently call PBS's across the country as this would save a lot on the phone bill!

How would you like an IBM style keyboard instead of the built in 11 keyboard? Several places have in the works a keyboard interface to by pass the TI keyboard and use the IPM style keyboard. Besides having the new keyboard other features are also expected to be included. However, you still use your console for the microprocessor and for access to the module port. I have written letters to obtain more information and I will let you know something as soon as I do.

the latest M1CROpendium has arrived and I thought I would mention a few items contained in it. Besides several nice type in programs such as a Window Calculator (simular to the one included in the old 99/4 console) and some tutorials and some good deals on products a couple of reviews caught my eye. One was the HORIZON RAM disk card which costs only \$53 in kit form where you put it together. In case you do not know what a RAM disk is. card for the FEB that acts like a disk drive but information is stored in memory chips instead of on disk and the memory is battery hacked... Therefore information obtained off of the RAM disk is pulled of very quickly... The kit includes a rc board, parts list and software. It: can also be purchased already together for \$165... The Horizon RAM disk was given a final grade of A as was a review of a FREEWARE Macro Assembler. I will have an issue at the meeting for you to look at it if interested.

We are just now getting started with new hardware and software much more so than when TI was still in the market! For a long time TI kept secret all the innerworkings of the computer so only TI could market hardware and software for the machine. In fact,<br>told Ralph Fowler (author of TIBBS) that it was impossible told Fowler (author of TIBBS) that it was impossible to<br>BBS on the TI. Now most anybody can obtain any write a PBS on the TI. Now most anybody can obtain any information they need on building hardware or writting assembly programs thus we are just getting started with our computer revolution. We may not have the most advanced computer today but we certainly have the "BEST"! All computers will some day be "orphans" and I would certainly rather be an orphan with my TI than any other brand. Another note on the good side, I just heard word that Games and Gadgets in the Mall of Memphis is expanding their coverage of TI products due to a great response to a recent increase in available products across the country in all Games and Gadgets stores. The next time you go by the store be sure to say WANKS for supporting TI! ....Gary Cox

#### **PROGRAM**

6:00 Doors open.

 $6:30 -$  Library open

7:00-710 General discussion.

7:10-7:35 Demonstration of DitMac distributed by DataBioTics.

This program is a graphics drawing utility similar to GRAPHX... We will be using a Track Ball to draw the pictures.

7:35-7:40 Demonstration of a calendar program written by Chris Gaskins a member of our group.

7:40-8:00 Demonstration of Disk Master I distributed by DataBioTics. A great disk manager program with many fancy features! You haven't seen anything like it

8:00-8:10 Demonstration of the new Star NX-10 printer. This is the latest model from the Gemini 10X and SG-10 series. From what I hear from people who have purchased one it is the best printer made today not to mention reasonably priced. The printer will do all the SG-10 will do but better and it is also Epson compatible... If you are thinking of getting a printer think about this one.

8:10-8:35 c-99 demonstration, Tips and Techniques by Dicko Vandenberg. Here is your chance to take your first look at the new c-99 programming language just recently available for the TI and I might add is NOT available for many other home computers as it is usually used just on the bigger machines. C is a very powerful and useful programming language that has been becomming very popular lately and I think you will find it a very interesting and educational demonstration. Dicko has already written a utility program in  $c-99$  which he will be showing.  $c-99$ is avai <sup>l</sup> able as FAIRMARE through our library.

8:35-9:35 Second half of the product demonstration tape by Craig Miller and the Front Range 99'ers will he shown. Demonstrations include Night Mission, DISKASSEMBLER and more...

9:30-10:30 Play time...

If you have something you would like done at the meetings please say so and we would be glad to do so. Tell us what you would like to do at the meetings and we will try to have it going. The workshops are for solving your problems that could not be solved at the main meeting. If you have questions on a certain program or on programming itself or if you have equipment problems bring your equipment to the workshop and we will all see what we can do to work out all problems. That is the purpose of the workshops. ...Gary Co:;

#### AMNION(r) HELFLINE INFORMATION

ibis article was gleamed from the mass of information sent to me by Dr. Guy--Stefan Romano, the official Wiz who mans the telephone at the Helpline.

Address: 116 Carl Street, San Francisco, CA 94117. Helpline hours: 9-4 Mon thru Sat (Pacific Time Zone, which means they are 2 hours behind us, I think). PHONE NUMBER: (415) 753-5581 Claim To Fame: A Non-profit Volunteer Effort!

It appears that these guys keep the good Doctor chained to

• IST FORT FORT FORT FORT THE POPULATION FOR THE POPULATION TO A GAU POPULATION FOR THE POPULATION OF THE POPU

tetephone- or-something as he has been doing this since March of 1981! 1) - . Romano's voice is the one you will most likely hear if and when you call this Helpline. The guy is good, to provide an understatement. Probably no one else in the  $\overline{\text{Universe}}$  knows much about the TI as he does. Got a problem, with equipment, the boss, programming, your wife, or just need that one piece of software that you are sure someone has written .... this is the man to talk to.

Dr. Romano "is there to give valid and COMPETENT technical help". "is doing this strictly on a volunteer-basis and, at his insistance, receives no fee or reimbursement for his services so that he can be free to give all information without being obligated to anyone -- even Amnion!"

Here can be found the Ann Landers of TI land. Write him or call him for help, information, referrals, sources for hardware and software, quality, availability, reputability and service. If you write send a stamped, self addressed return envelope along with your letter.

I can encourage you to write or call him without any reservations. And when you do ask him for the Amnion information packet. lie will gladly send it to you also.

Amnion review by Rick Glisson

#### **SHOPPERS CORNER**

FOR SALE:

T199/4A Plack and Silver console, Speech Synthesizer, cassette software goes to best resonable offer. Call Gary Cox AL 901-358-0667.

#### ELSEWHERE LOCALLY:

Check out Games "N" Gadgets as they still get new items every once and a while at reasonable prices. Childrens Palace also sometimes pops up with something. Also check out the For Sale table at the meetings as someone always has something to sell or trade.

Have something you want to buy or sell? A few lines in this space is FREE to non--commercial members. Ads are available for businesses at \$10 for a full page ad (5" by 8" ) and \$6 for a half page ad (5" by 4") . Ads must he photo ready and will be placed in the newsletter as soon as possible.

#### **IHE TI WORLD**

Since TI material has become almost non existant locally I have composed a list of the most well known and major hardware and software suppliers available across the U.S.A. This is by no means a complete list and many of the listed, companies carry products of companies not listed.

DEALERS:

IENEX  $F.G.$  BUX 6578 South Dend, IN 46660 1-000-3413-2770

IRIION P.O. Box 0123 San Francisco, CA 94120 1-000-227-6900

Te::Comp DataBioTics P.O. Pm 33084 P.O. Do:: 1194 Falos Verdes Estates, CA 90274 (818) 366-6671 (24hrs) Send \$2 (refundable with purchase) for catalog Millers Graphics 1475 W. Cypress Ave. San Dimas, CA 91773 (714) 599-1471 Texaments 53 Center Street Patchogue, N.Y. 11772 (516) 475-3400 Asgard Software P.O. Pox 10306 Rockville, HD 20850 Pilgrims Pride 5 Williams Lane Hatboro, PA 19040 (215) 441-1262 TigerCub Software 156 Collingwood Ave. Columbus, OH 43213 Send \$1 (refundable with purchase) for catalog. A very good source of utility programs... and most are available on cassette tape! TI SOFORIIVE MAGAZINES: MICROPENDIUM P.O. Do:: 1.343 Round Rock, TX 713680 (512) 255-1512 \$20.50 year(largest and best TI only publication) The Computer Shopper 407 S. Washington Ave. P.O. Box F. Titusville, FL 32781 \$21 year The Smart Programmer c/o Bytemaster Computer Services 171 Mustang Street Sulphur, LA 70663 \$18 year (technically orented) Genial TRAVelER Diskazine 075 Green Valley Drive Philadelphia, PA 19120 \$30 for 6 issues (magazine on disk) OTHER ASSIS1ANCE Guy Pomona c/o Amnion Helpline 116 Carl Street San Francisco, CA 94117 This is a non-profit helpline providing help and assistance to TI owners. Be sure to send a self addressed stamped return envelope with all correspondence. Guy also has a library of thousands of public domain programs! ...Gary Cox

#### **c? C I f A C GI LA c=**∎ **anti** Air" **lo•J )**

NOTE: Send any questions or answers to: John Craig, RT.1 Box 06-A1, Atoka,TN 38004. If you don't desire your name printed with the question or answer, state so and we will designate an I.D.

for it. 0/A's must be received before the end of the month to be published in the next month's newsletter. Keep those cards and letters coming folks !

First: Many thanks to Marshal Ellis for his help with the Organizer and Outline Editor programs. Our Group Works !!! (John Craig)

OUESTION: I would like to know if there is a way of adding an option in TI-Writer so that I have an additional choice of a second printer in the Formatter. I have two printers hooked up,<br>one through my RS 232 serial port, and the other through the one through my RS 232 serial port, and the other through parallel port. I have thought about changing the output option hock to RS232.LF (mine is now set up to automatically print to rlo.LF), but then I thought it would he nice to be able to choose Formatter/RS232 or Formatter/PIO from the option list. anyone know how to modify the program to give this additional option? (Beth Hannigan)

ANSWER: Like many questions, yours probably has several possible solutions. I'll give you one which came to my mind. First, you might nse FUNLWRITER instead of TI-Writer. I can't think why you wouldn't. It is FREEWARE (of the HIGHEST quality) and you can get a free copy at one of our meetings. After making yourself a backup copy, put your computer into Extended Basic (before<br>installing the FUNLWRITER-disk in the drive). Then type in OLD installing the FUNLWRITER disk in the drive). Then type DSVo.LOAD and ENTER. Then type 140 and press FCTN-X (down arrow). Line It 140 of the LOAD program should appear on the screen and you may edit (change) it to suit your needs. You could make more than one copy and label them so you know which one has which default. In other words, you use a different disk to get the desided  $(m\nu t$ ified) default. I believe that is how I would do it. thing to remember about defaults - it is nice to automatically have what you need, but you are not hound to it. You are still in charge of things! If it doesn't may what you really want, simply type the desired device (or whatever) over it and enter it. It's not hard, but you need to know it's an option. By the way, anyone having the FUNLWRITER should print out FUNNELDOC to see all the other neat things in it. It is really GREAT. helped you or someone. (John Craig)

HNESTION: If a person wants to write a program which will explain the operation of several other programs, what is the easiest way to go about this? The program should present a menu of program instructions to choose From and any choice should present a screen of instructions about that program choice. (Marshal Ellis)

ANSWER: (Also provided by Marshal Ellis), The tried and true method (I think) is to write the menu part of the program and then<br>busily add to it each of the screens of instructions. Better busily add to it each of the screens of instructions. known as line-by-line. Of course one has to plan ahead what he is going to put on each line. A variation is to utilize the capahility of the computer. Thus, having written the menu section of the program, one then writes one of the sreens of instructions. this instruction part: of the program is then MERGED-out, resequenred, and then MERGED-in behind the other parts. At this point we have a menu-section and two instruction screens.

change the text of the second screen instructions to what they should be, and we now have the beginning of a real instruction program. This will be repeated as often as needed.

A method of rising popularity is to do all of this repetitive work in TI-Writer. There is the inherent need of a file translator program to convert the finished D/V SO file into a D/V 163 MERGE file. With this at hand, proceed with writing the program menu in TI-Writer, followed by the first of the instruction screens. Now, the easy part is to repeat the instruction screen as many times as you need this screen. The next: thing is to rewrite the text as it needs to be for each instruction screen. Then list the file out to the disk, and using the translator program, change it to MERGE Format, then MERGE it in to memory and you are finished. This approach has some of the same steps as the previous one, however the time involved is very short by comparison. (He has examples he can show you).

One more method is just to write the instruction file with TI-Writer and use a DV/SO file reader program inside of your program to read the instructions off of disk and display them on the screen. This way very little program space is needed to read the DV/B0 file (read June issue for how to do this) and you just simply type the instructions with TI-Writer not worrying with line numbers etc...(G.C.)

QUESTION: The printer control capabilities in TI-Writer eluded me for some time. After finally writing a "printer setup" program, I found that I could preset my printer for printing from TI-Writer to a Gemini printer. This is a VERY limited approach, but it does work - even with Multiplan. It only involves presetting your paper and then sending the appropriate print commands. limited situation prevailed until I came across an article by Mac Swope (Thanks, Mac), and then the situation became worse! Every time I tried the escape commands as he showed them, I got strange results at best. That is all in the past now, but the question is why should it be difficult at all, or not explained plainly? (Marshal Ellis)

ANSWER: (Also from Marshal Ellis) You may want to look at Mac's article in our April'86 newsletter on pages 3,4,13

The answer that I came to after much experimenting is that no one ever said that you must use another CTL-U just after the actual Special character and before any others (if>ASC64). For example : very nice printing is done in Emphasized mode with this command CHR\$(27)&CHR\$(69). Now, in TI-Wri ter you would use CTRL-U, FCTN-R, CTRL-U, E. To set up constant double wide mode on the printer use CTRL-U, FCTN-R, CTRL-U, W, CTRL-U, SHFT-A, CTRL-U. How this actually works! If only someone had said it (some of us need to be led by the hand) like this before.

#### TIBBS

The new version of TIBBS is now up and running. The system has changed quite a a lot with new menu selections and more things than ever to read through and download. We now have the capabilities of downloading in both TE2 and XMODEM protocal.

protocal is the method of downloading with the TE2 cartridge and XMODEM is another method of downloading which TE2 does not support hot is available in programs such as FAST-TERM which is FREEWARE in our library.) Most of the programs available on our board must now be downloaded osing XMODEM and only a very small ammount programs are available for downloading with the TE2 cartridge so everyone will need to get a copy of FAST-TERM if you wish to download. The reason we are now using XMODEM transfers is because it is Faster and easier for the Sysop to work with and it also takes up less space on our drives giving us more than twice the ammount of space for downloads than before. Currently we maintain about 53 programs in the download section.

With the arrival of XMODEM transfers a lot of confusion has been going on on how to download using FAST-TERM's XMODEM transfers. Therefore. I have listed below the exact steps necessary to download a program to assist you in easier operations.

1. Go to (F)eatures section.

2. Select (L)ist to list the available programs and descriptions.

3. Write down on paper the names of programs that you want.

4. Tell Fast-Term the name of the program by hitting FC1N N .

5. Select (D) to download.

6. lell TIBBS the file name that you want. The board will then search all drives for the program and this may take a minute or so depending on which drive the program is on.

7. if TIBBS finds the program it will then ask you what type of error checking you desire. Select 0 for CRC as this is the best method.

B. Put FAST-TERM in XMODEM transfer mode by hitting FCTN SHIFT X (press all 3 at the same time.)

9. Select R to receive data.

10. Type Y again to acknowledge you want CRC error checking as here you are telling FAST-TERM that you want CRC where before you told TIBBS that you wanted CRC.

The transfer should now begin if everything was done correctly. PLEASE REMEMBER to change the file name on Fast-Term each time you download by hitting FCTN N otherwise the second program you download will have the same name as the first<br>write over the first program! Note that the d the first program! Note that the disk drive will only he accessed a roupple of times during the transfer unlike TE2. If you have a successful transfer the message "Enjoy the program!" will appear. If for some reason the transfer terminates before completion you may see garbage on the screen. Just keep hitting ENTER until the system comes back to command mode and this may To upload a program you follow the same procedures except you select (U) in the file transfer sections to upload instead of (D) to download. Help files are available

through out the PBS and are usually accessed by a ? . A general help file is available in the Newsletter section under the of selection "tips and techniques". Please read the files as they contain a lot of valuable and helpful information. transfers! ...Gary Cox -SubSysop

#### **NUMERIC KEYPAD**

The one thing missing from the TI-99/A keyboard that would make number crunching a breeze is a 10 key keypad. After several years of trying to "TYPE" numbers the desire of having a 10 keypad bacame worth the effort of seeing if it could easily be added to my TI by building one myself. The first thing I did was to buy<br>another keyboard, iust in case I made any serious mistakes. I another keyhoard, just in case I made any serious mistakes. didn't and the ease of working on a "SPARE" key-board makes the cost worthwile. You will also need a 10 keypad from any old calculator, as long as you are able to isolate the key contacts so they can be configured to match the coding matrix of the TI-99/A (you probably could purchase a keypad cheaply also). Add to that some ribbon wire (minimum of 8 conductor) and you are ready to begin. On the keyboard (diagram #1) you will see the keyboard The intersection of the "X" and "Y" axis lines for the numerals and any other keys you want on the remote keypad are identified and (for the numerals) are as follows:

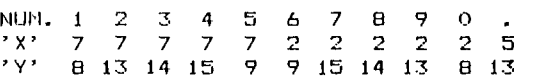

Diagram #1

When looking at the bottom of the keyboard, the 15 wire ribbon connector lead (center top) is numbered right to left (IE.

15 14 13 12 10 9 8 7 6 5 4 3 2 1).

Trace the circuit board from the numbered position of the connector lead to a suitable pin to solder the corresponding numbered wire lead that will go to your key pad. Any pin on the board that traces back to the correct pin from the ribbon connector lead will work. If you are adept at soldering in close places, you could even solder our leads directly to the same points that the 15 wire ribbon connector lead is soldered to board. Just remember to use a SMALL soldering pencil and FRE-TIN<br>the wire to ensure a good solder joing. Any bad solder joints the wire to ensure a good solder joing. Any bad solder could cause a key to malfunction, so be extra careful in your soldering! Once the keyboard end is soldered, you must develop the matrix for the keypad. This will vary with the type of pad you are using. Just remember to make clean/solid joings when you solder.

If you want to make the pad removeable, there is plenty of room in the TI-99/4A case for a 9 pin 'D' jack on the right side about 2" back from the front edge, or a larger jack could be located elsewhere if required. With the 9 pin I have 1234567890. and "/" on my pad. You just cut the wires one at a time and connect to

Lhe jack and plug of your connector set and the pad is removeable. You may even want to have an ENTER key instead of the "." or "/". If so just hook up the "X" and "Y" wire of the key(s) desired and ,older the appropriate wires to your keypad. In any event the installation is quite simply the paralleling of a second set of leys to the keyboard, and both will function normally. You could , ?ven go as far as wiring in the entire calculator KEY- BOARD to Lhe TI-99/4A'S keyboard if you desired. If you have any questions dn the installation, please call me (H) 901-353-2827 or (W)901-767-2930. It would be possible to do what is now a "multi-key operation" by changing two of the keys in your key pad ao that both keys make contact at the same time. This would lirevent any back feeding of the matrix: signal if you tried to arallel wire two keyboard keys into one of the key pad keys.

#### David Cotner

'iPECIAL NOTE: These modifications are not endorsed or approved by fl and user takes his own risk in making these mofidications. dowever, it does work as I have seen it in operation... Gary Con

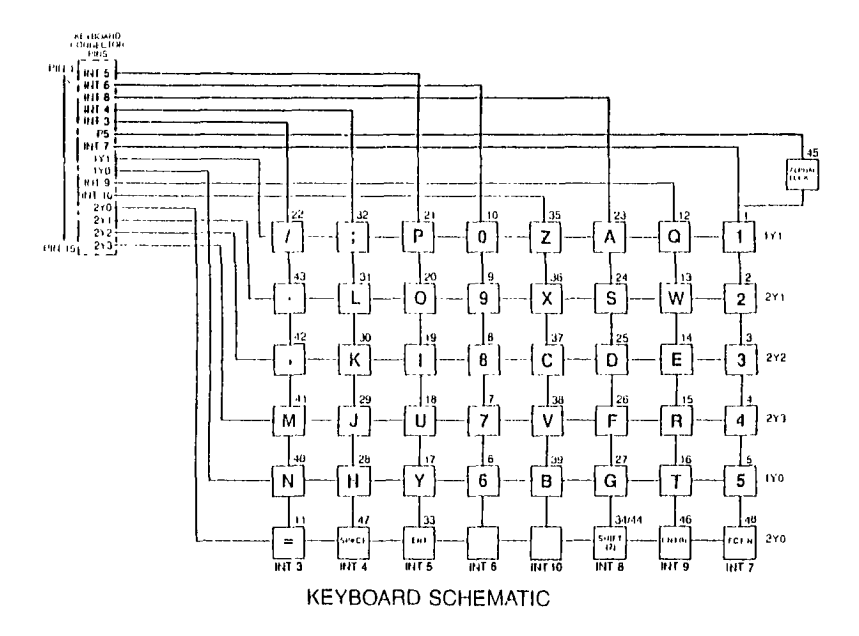

#### PROTECTION

There are strong FEDERAL LAWS against duplicating copyrighted Please do not break these laws!

#### 24hr TIBBS BULLETIN BOARD 901-357-5425 300/1200 baud

#### DISCLAIMER

The Mid-South 99 Users Group is not affiliated, sponsored by or has any relationship with any company implied or otherwise. Any mention of a company or product is not an endorsement of either the company or the product.

#### NEWSLETTER INFO

Visitors and potential members may receive 3 free issues of TiDbits while they decide if they wish to join (no obligation). A GREEN newsletter and/or dollar signs (\$\$\$) indicate that your dues are due. Please pay your dues to be able to continue to receive the newsletter and other benefits of the group. You will note a letter and date on the top of your address lable. letter indicates if you are a member and the date indicates the last time you paid your dues. One year from the date your dues are due!

PLEASE NOTE LARGE TYPE IS AVAILABLE PH. 743-6781

#### CALENDAR

MEETINGS: August 21, September 18, October 16 (3rd Thursday!) WORKSHOPS: August 16, September 27, October 25

#### OFFICERS

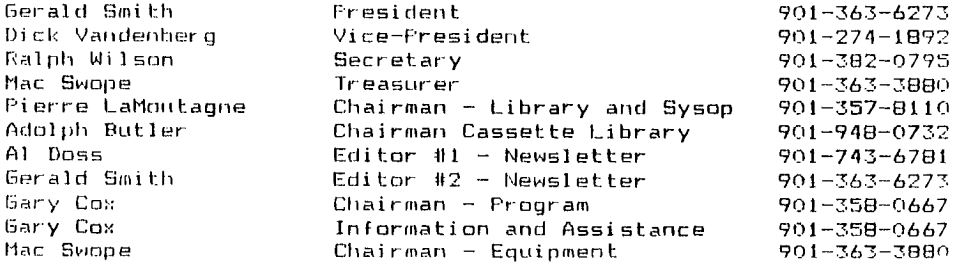

#### GROUP MAILING ADDRESS

Mid-South 99 Users Group P.O. Box 38522 Germantown, Tn. 38183-0522

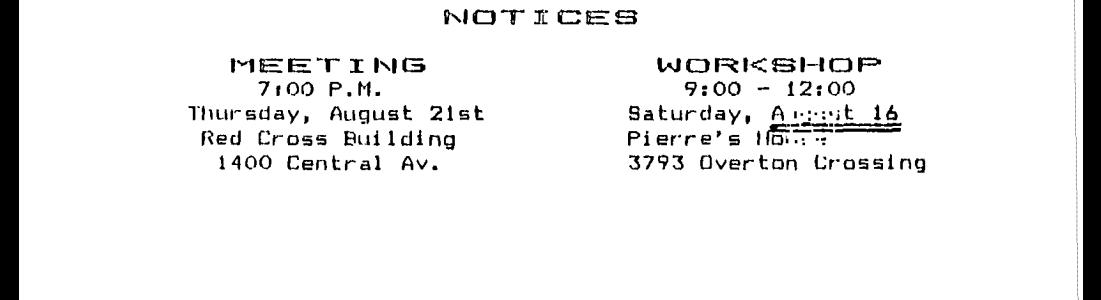

 $\bar{\psi}$  -respectively. The first respectively. The first respectively. The first respectively. The first respectively. The first respectively. The first respectively. The first respectively. The first respectively. The fi

÷

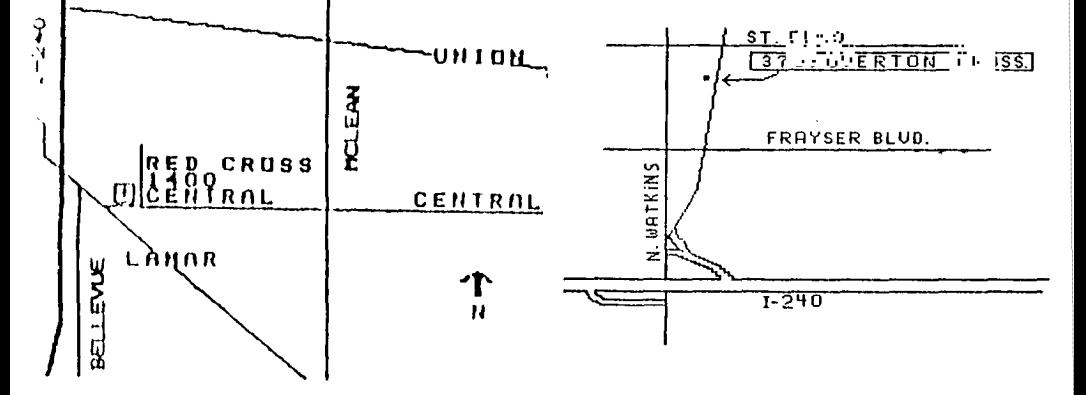

### MEMBERSHIP APPLICATION

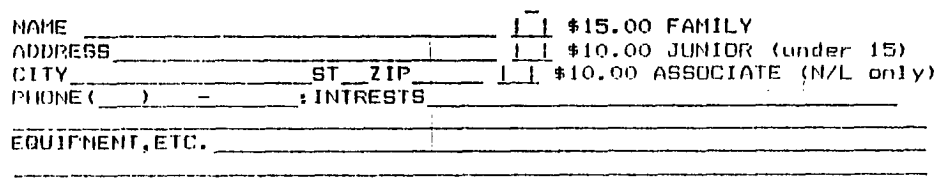

Detach and mail with check payable to: Hid-South 99 Users Group, P.Q. 70322, Germantown, Tn, 30183-0522.